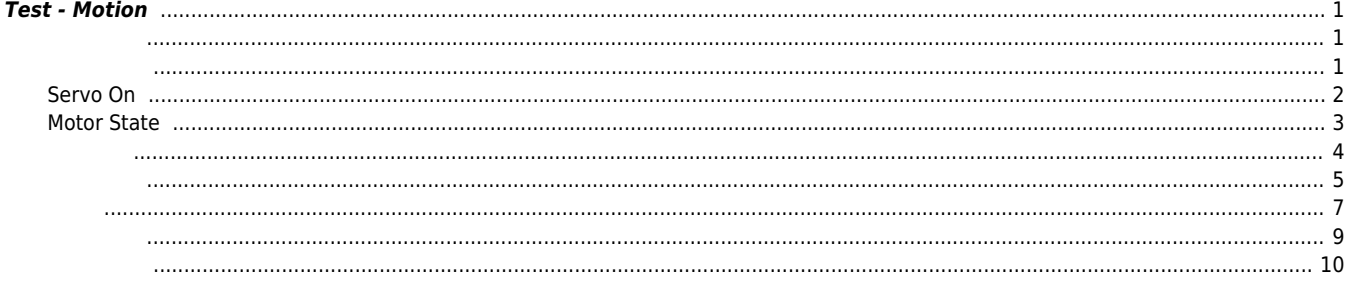

 $\bullet$ 

## <span id="page-1-0"></span>**Test - Motion**

 $\times$  ComiIDE $\overline{\phantom{a}}$ 

<span id="page-1-1"></span>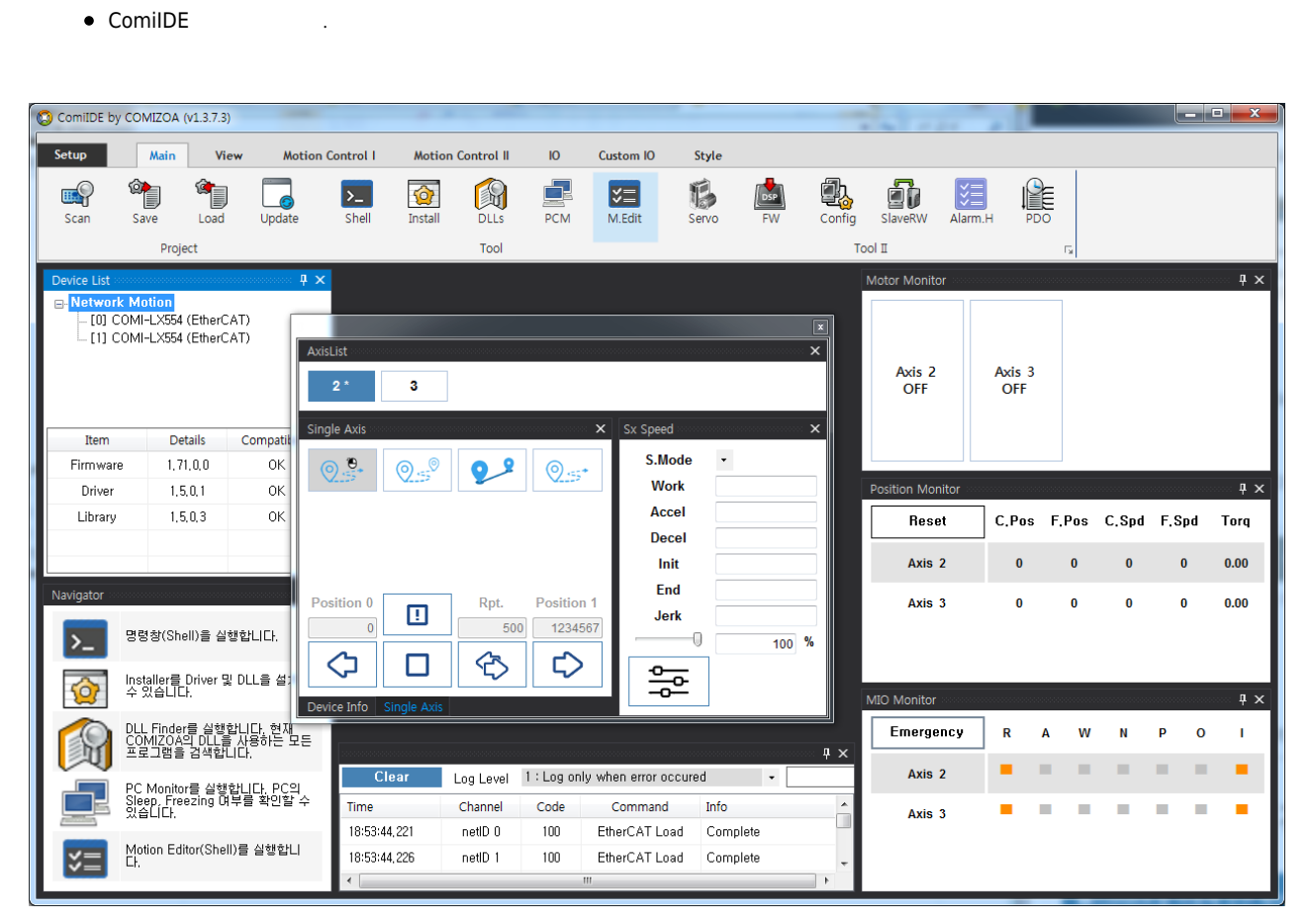

, Style - Multi

<span id="page-1-2"></span>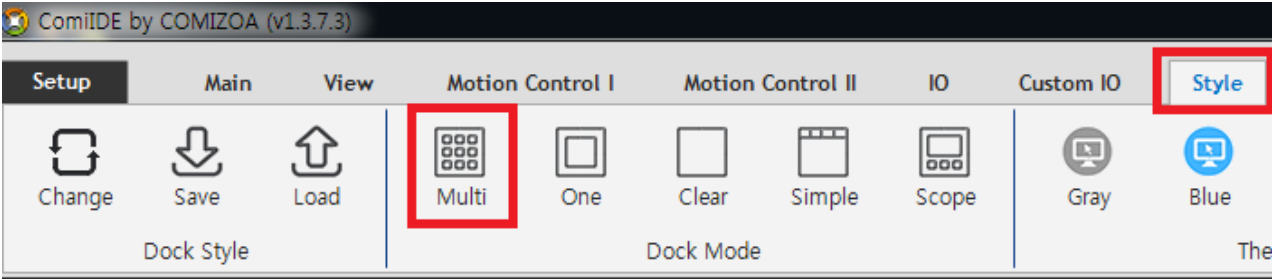

## 2024/03/31 16:04 2/11 Test - Motion

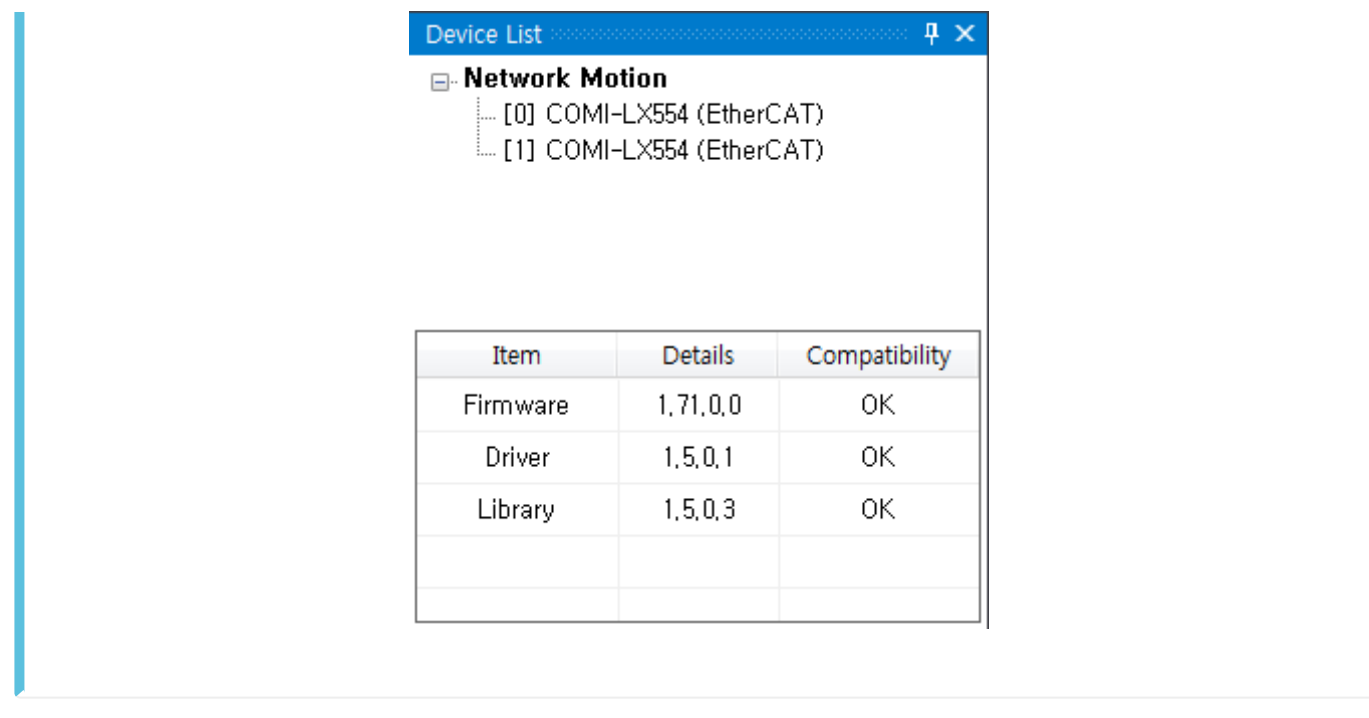

- DeviceList the control of the Material According Load in the Load state of the Material According to the Load in the Load in the Material According to the Material According to the Material According to the Material Acc
- Device가 보이지 않는 경우, **[디바이스 인식 실패](http://comizoa.co.kr/info/application:comiide:troubleshooting:device_scan_failed)**를 참조하시기 바랍니다.

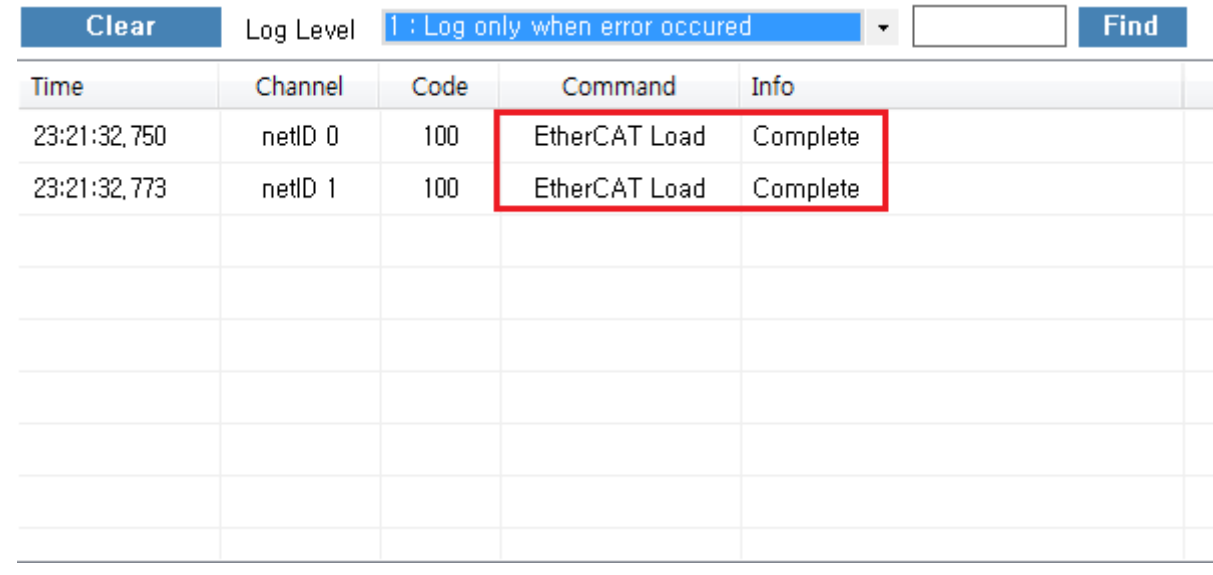

- LogView Load 2000 Load 2000 Load 2000 Load 2000 Load 2000 Load 2000 Load 2000 Load 2000 Load 2000 Load 2000 Load 2000 Load 2000 Load 2000 Load 2000 Load 2000 Load 2000 Load 2000 Load 2000 Load 2000 Load 2000 Load 2000 L
- **•** LogView **[Log View](http://comizoa.co.kr/info/application:comiide:monitor:logview:logview_intro)**

## <span id="page-2-0"></span>**Servo On**

• Motor Monitor

 $\bullet$ 

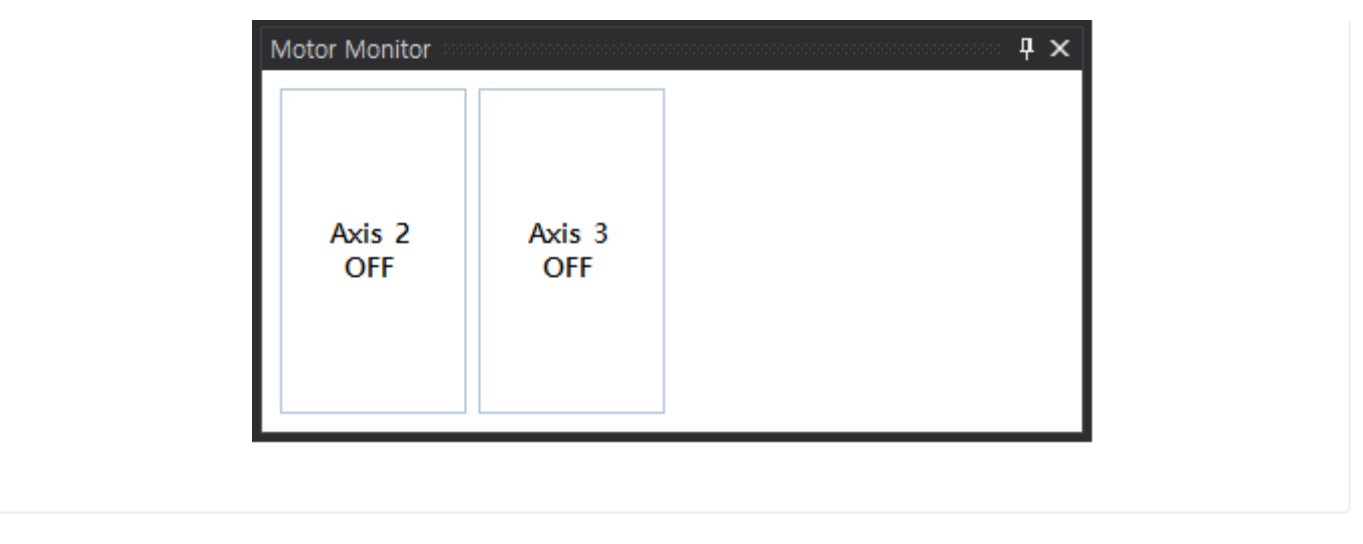

ervo\_On intervolutional servo\_On intervolutional experiments.

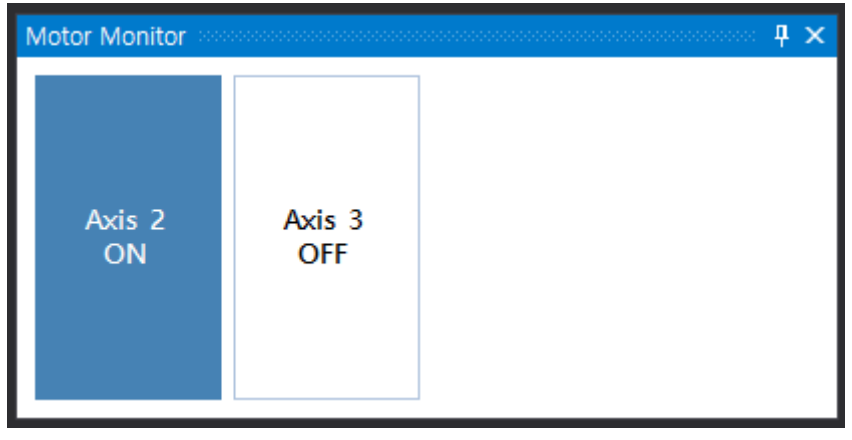

- Motor Monitor Motor 2000 And 2010 ServoOn 9 Stop 31
- **[Motor Monitor](http://comizoa.co.kr/info/comiide:monitor:motormonitor:motormonitor_intro) Motor Monitor**

<span id="page-3-0"></span>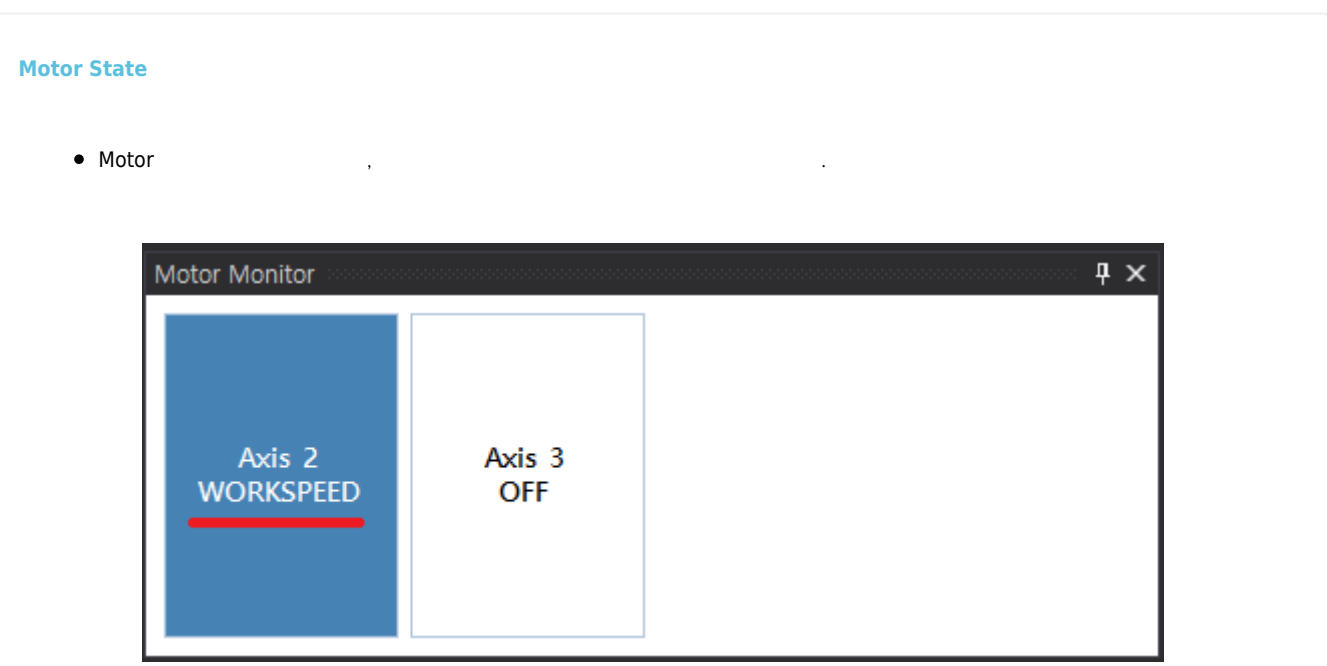

- - http://comizoa.co.kr/info/

- Motor 상태가 Alarm으로 표시되는 경우, 알람 원인을 제거한 후 클릭하면 알람 클리어가 됩니다.
- , Servo-On  $\bullet$
- MIO Monitor Motor .

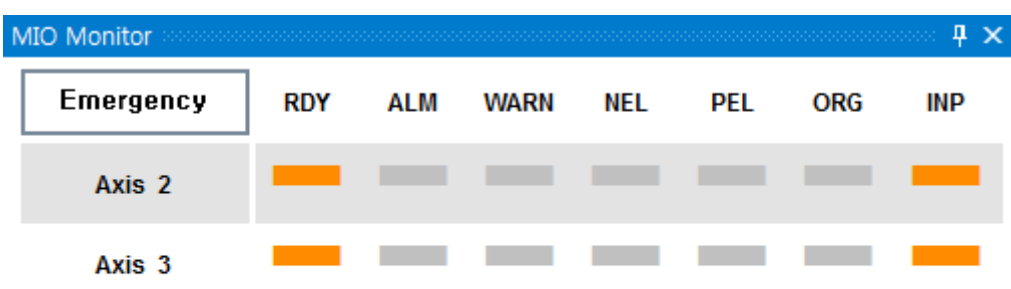

- , Alarm , PEL (Limit+) / NEL(Limit-) , 습니다.
- Ready インターのおよび、RDY インターのおよび、
- **•** [MIO Monitor](http://comizoa.co.kr/info/comiide:monitor:motormonitor:miomonitor_intro) **MIO Monitor**

<span id="page-4-0"></span>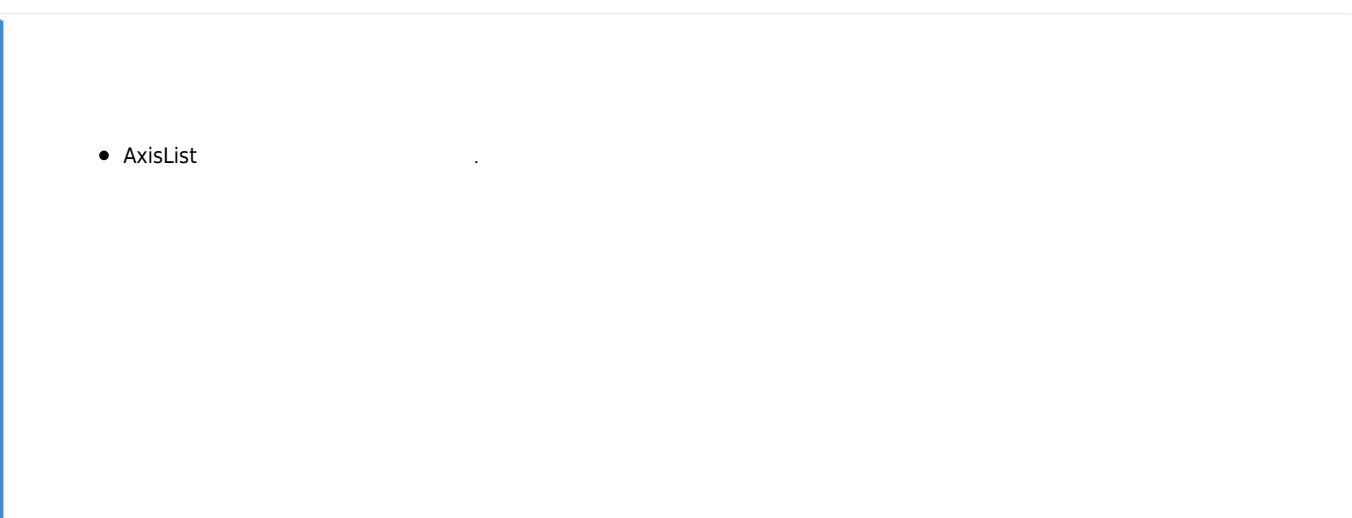

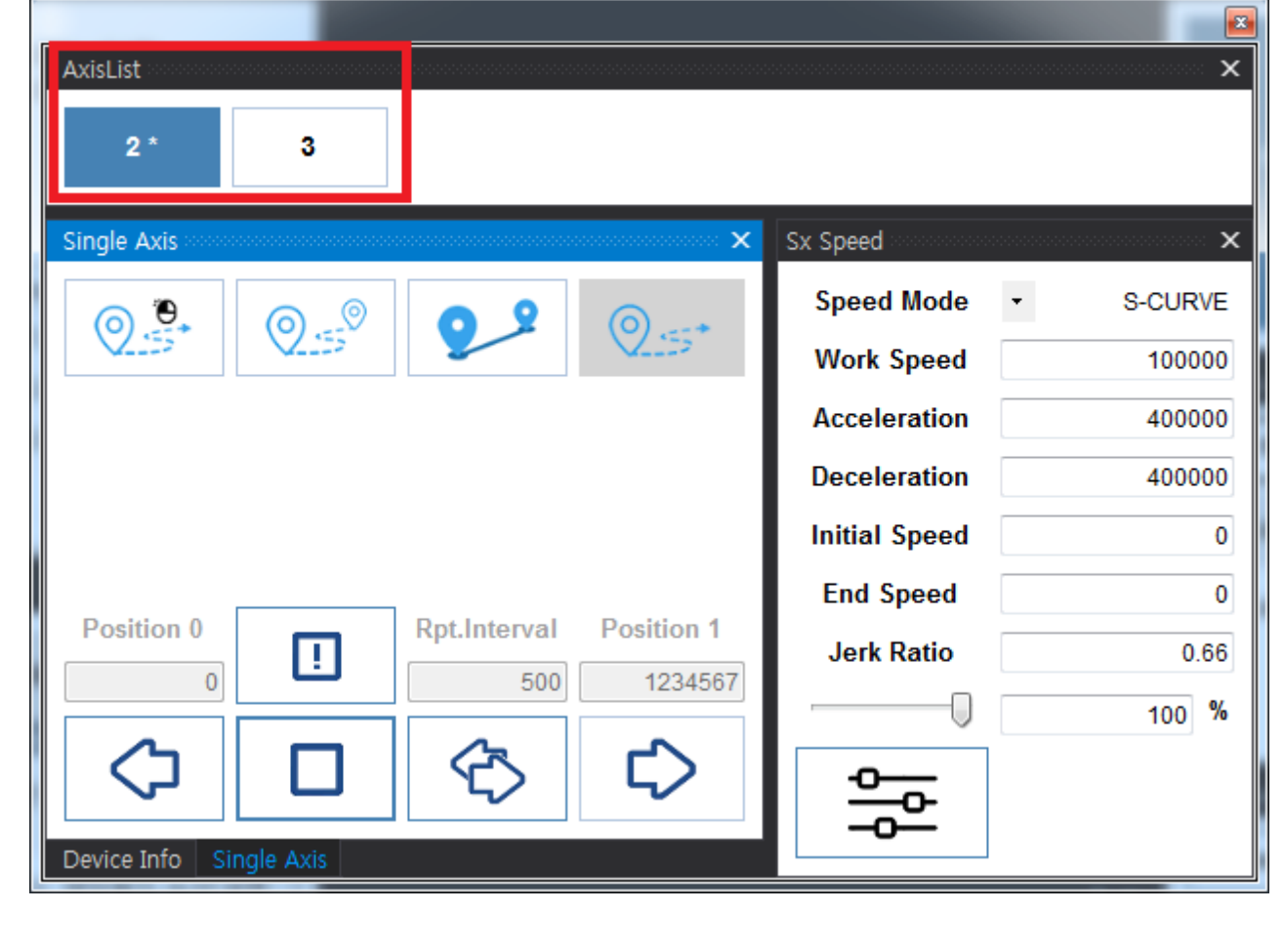

● [AxisList](http://comizoa.co.kr/info/comiide:monitor:motormonitor:axislist_intro) **AxisList** 

<span id="page-5-0"></span>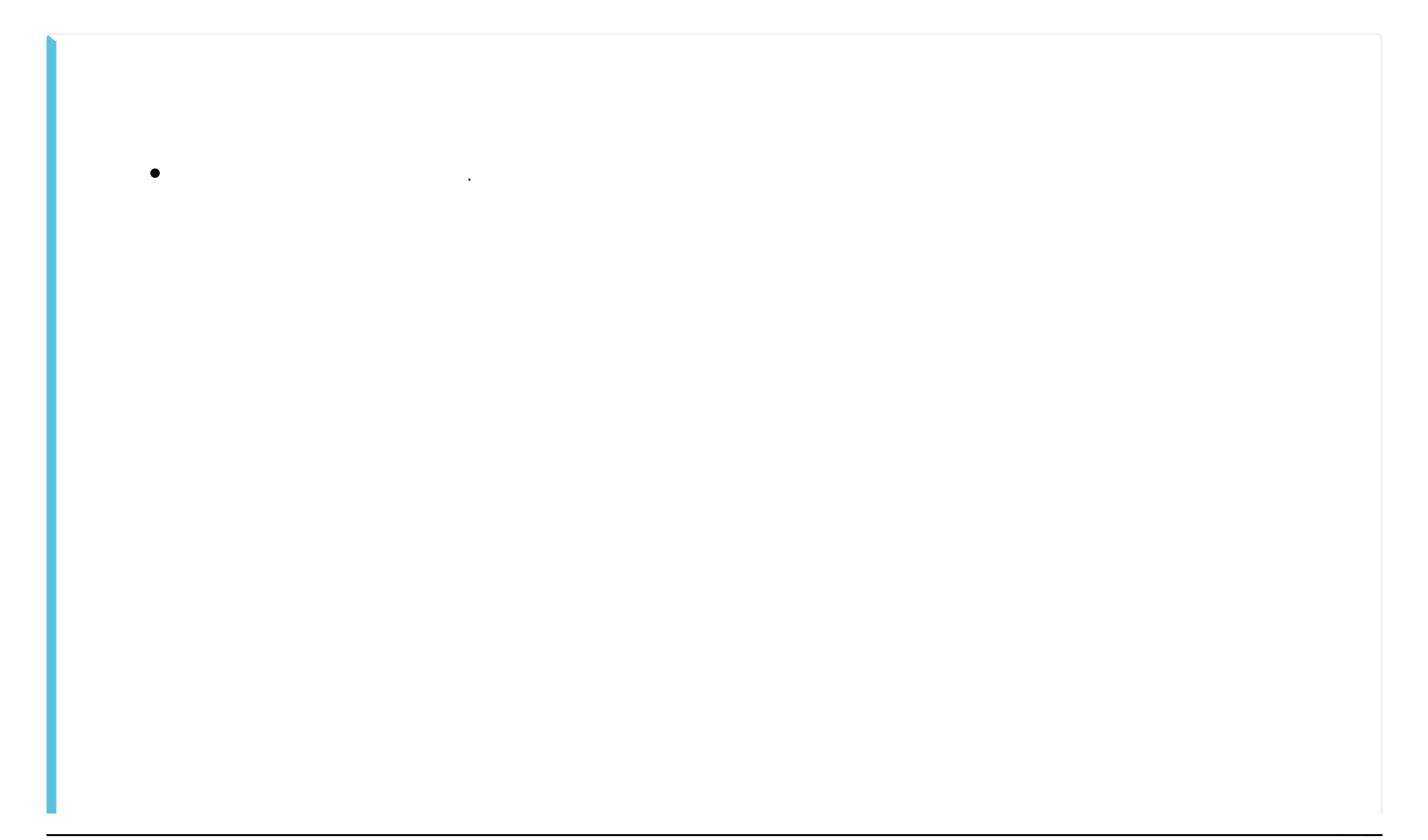

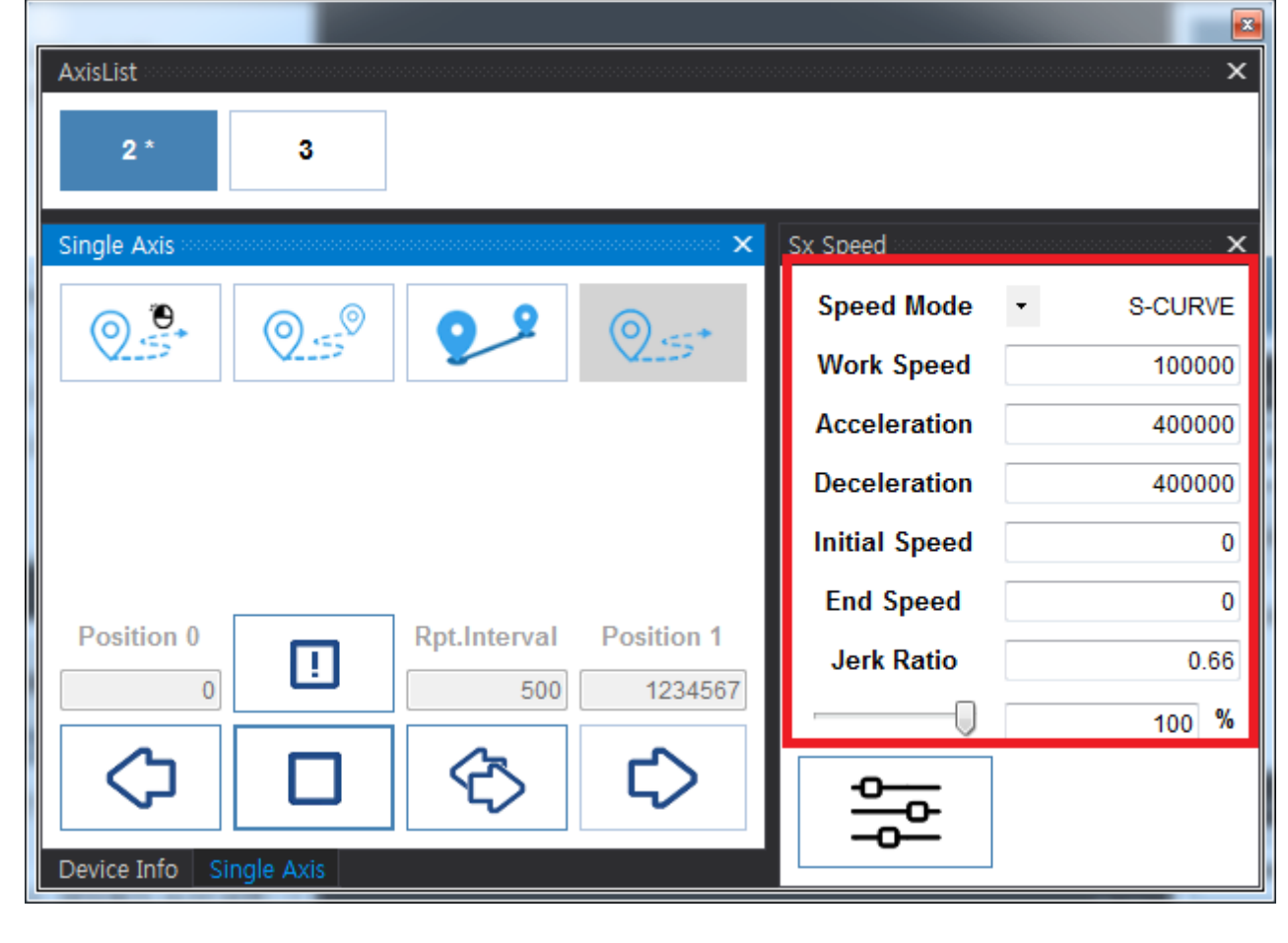

모터의 분해능에 따라 모터가 빠르게 움직일 수 있으므로, 안전을 위해 최대한 낮은 속도로 이송하는게 좋습니다.

 $\bullet$ 

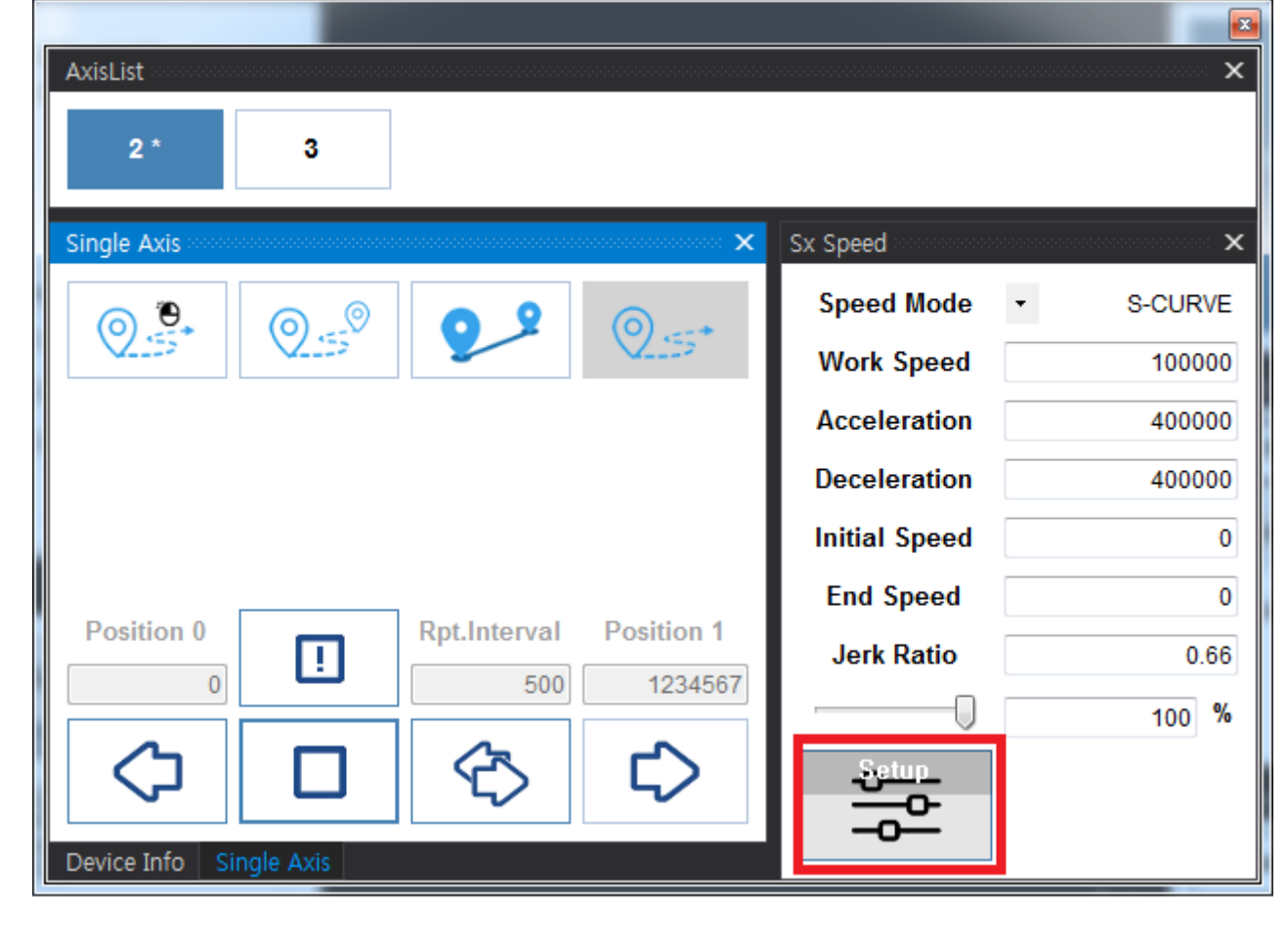

- $\bullet$  Setup  $\bullet$
- $\bullet$ 
	-
- 속도설정에 대한 내용은 **[SetSpeed\\_Sx](http://comizoa.co.kr/info/comiide:monitor:sxsetspeed:sxspeed_intro)**를 참조하시기 바랍니다.
- **[KeyPad](http://comizoa.co.kr/info/comiide:control:keypad_intro) KeyPad**

<span id="page-7-0"></span>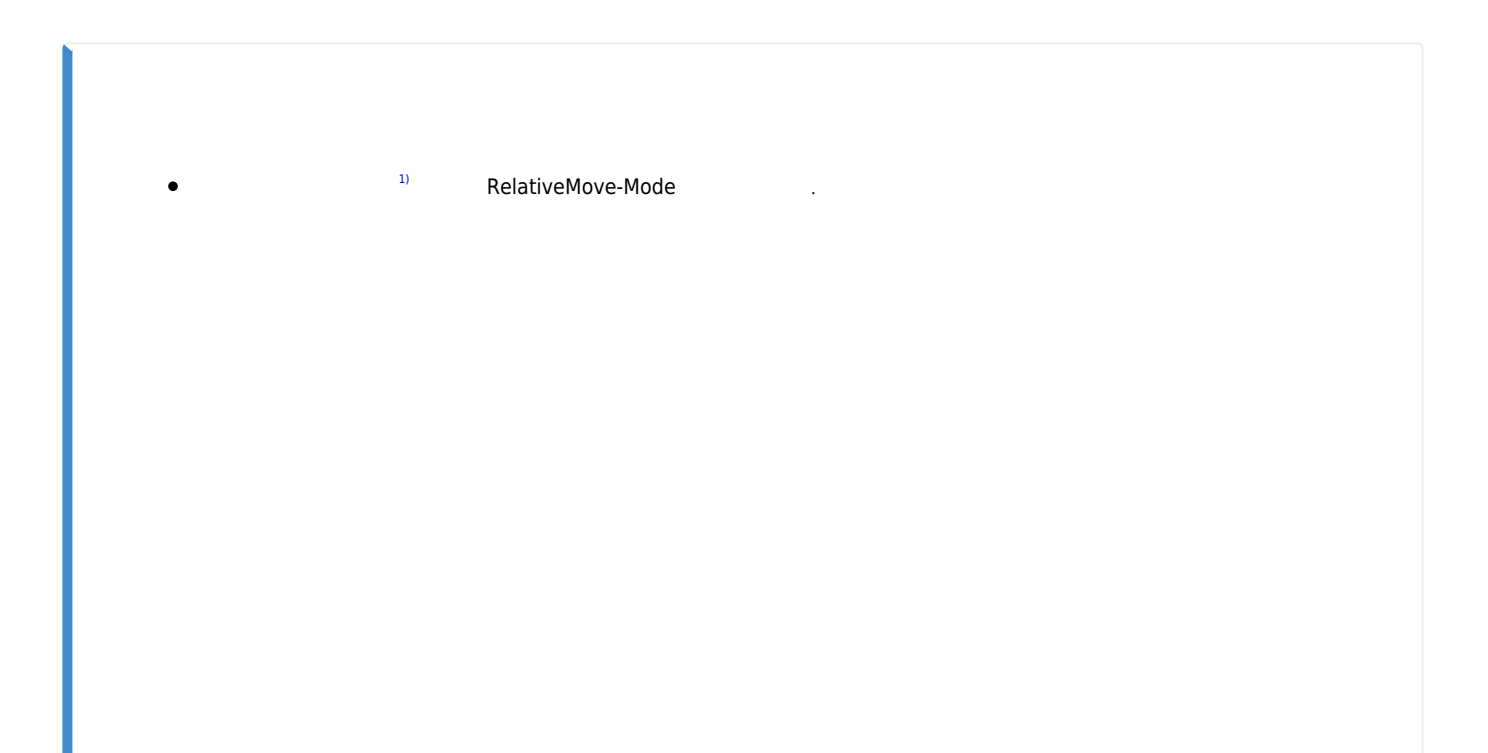

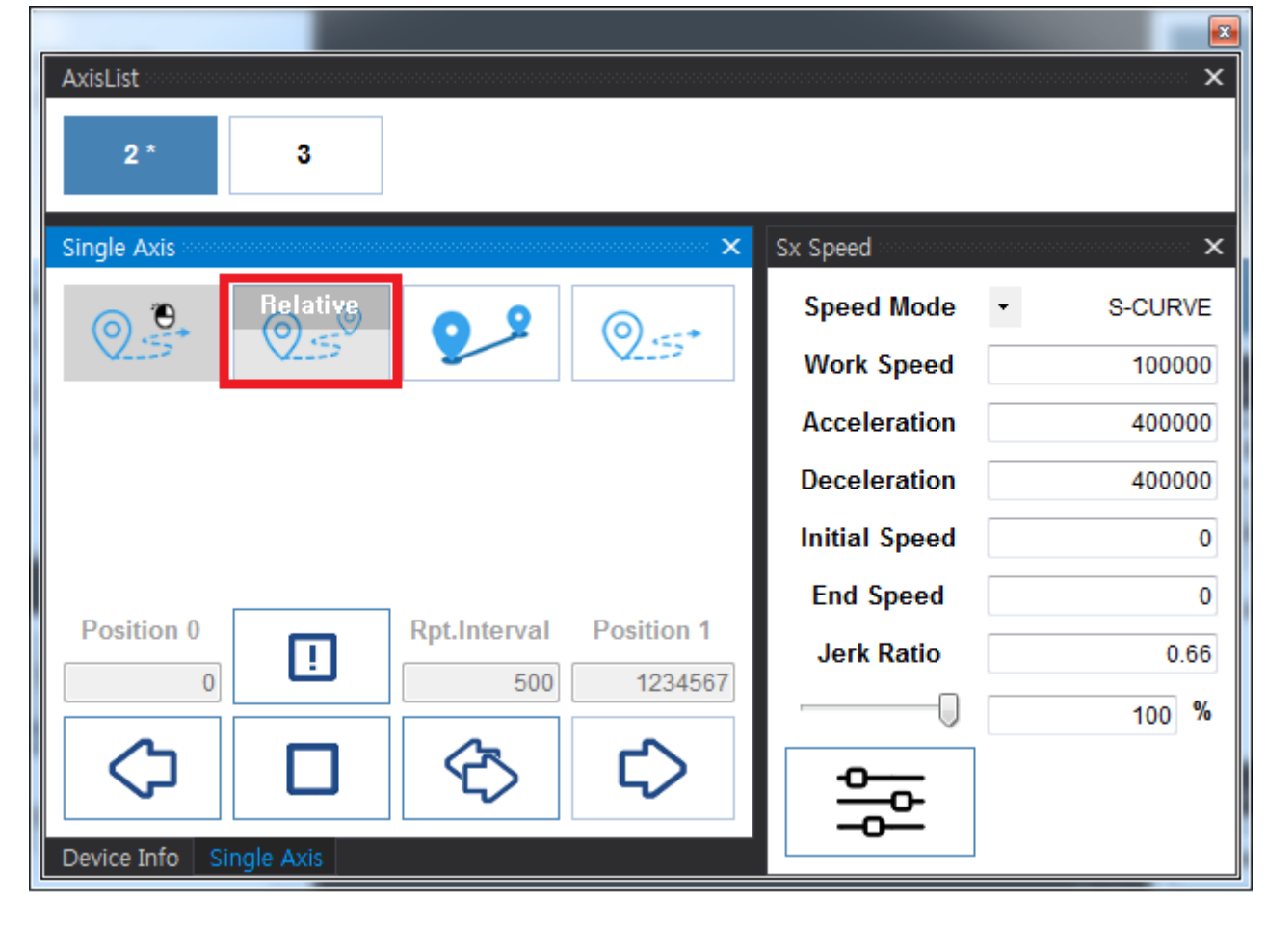

● Distance

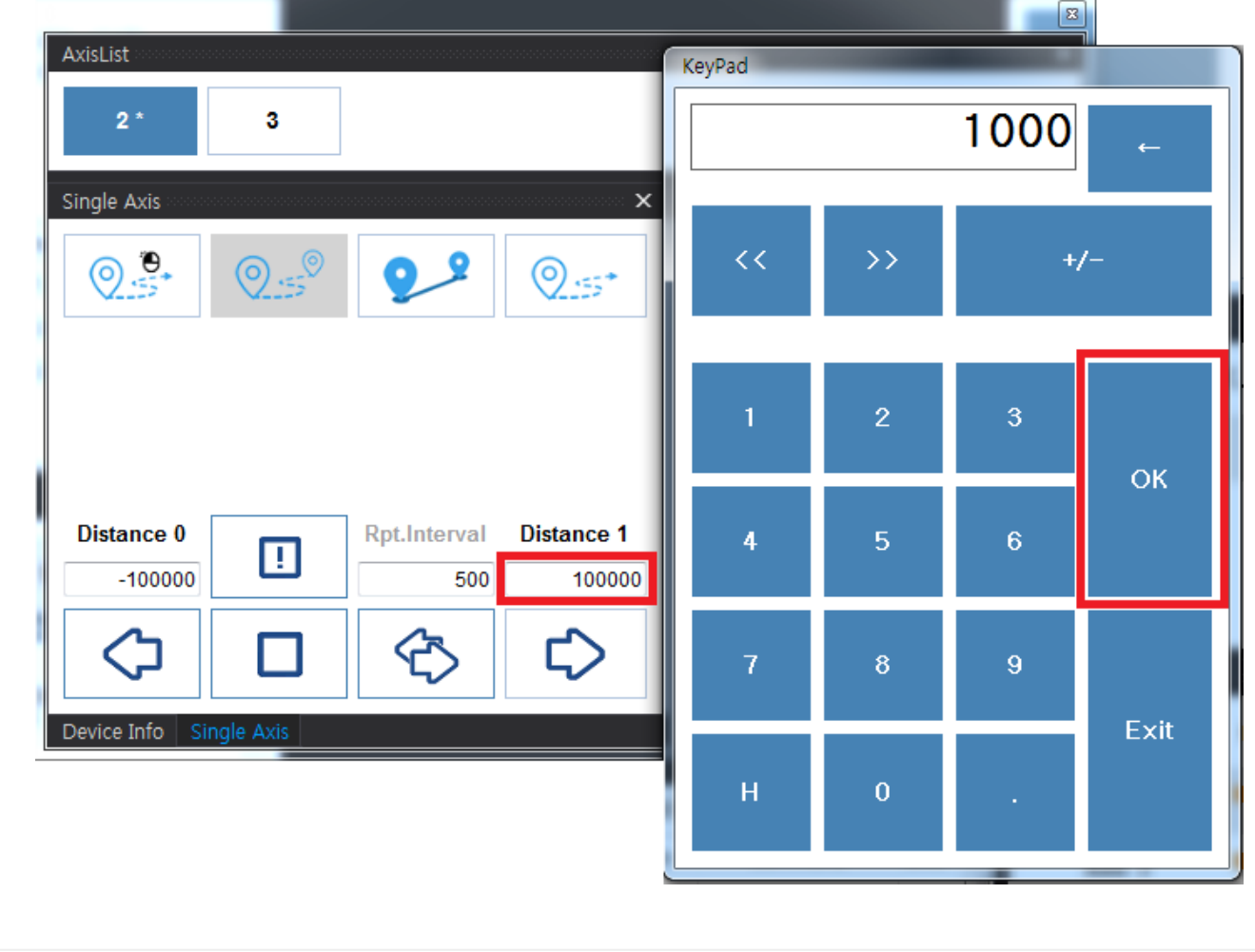

- $\bullet$  Move  $\bullet$  .
- 단축 이송에 대한 내용은 **[SingleAxis](http://comizoa.co.kr/info/comiide:control:sx_intro)**를 참조하시기 바랍니다.  $\bullet$

<span id="page-9-0"></span>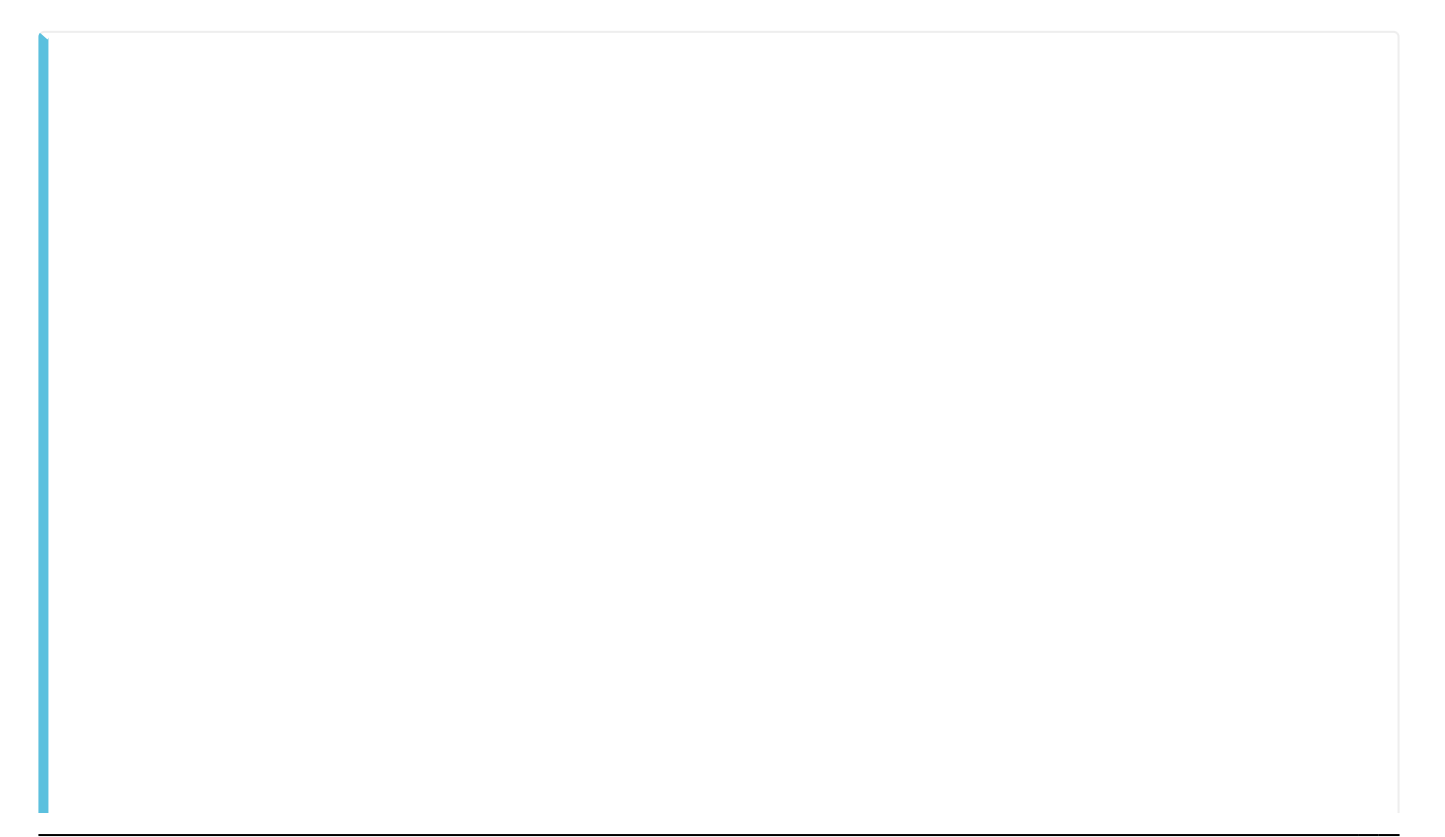

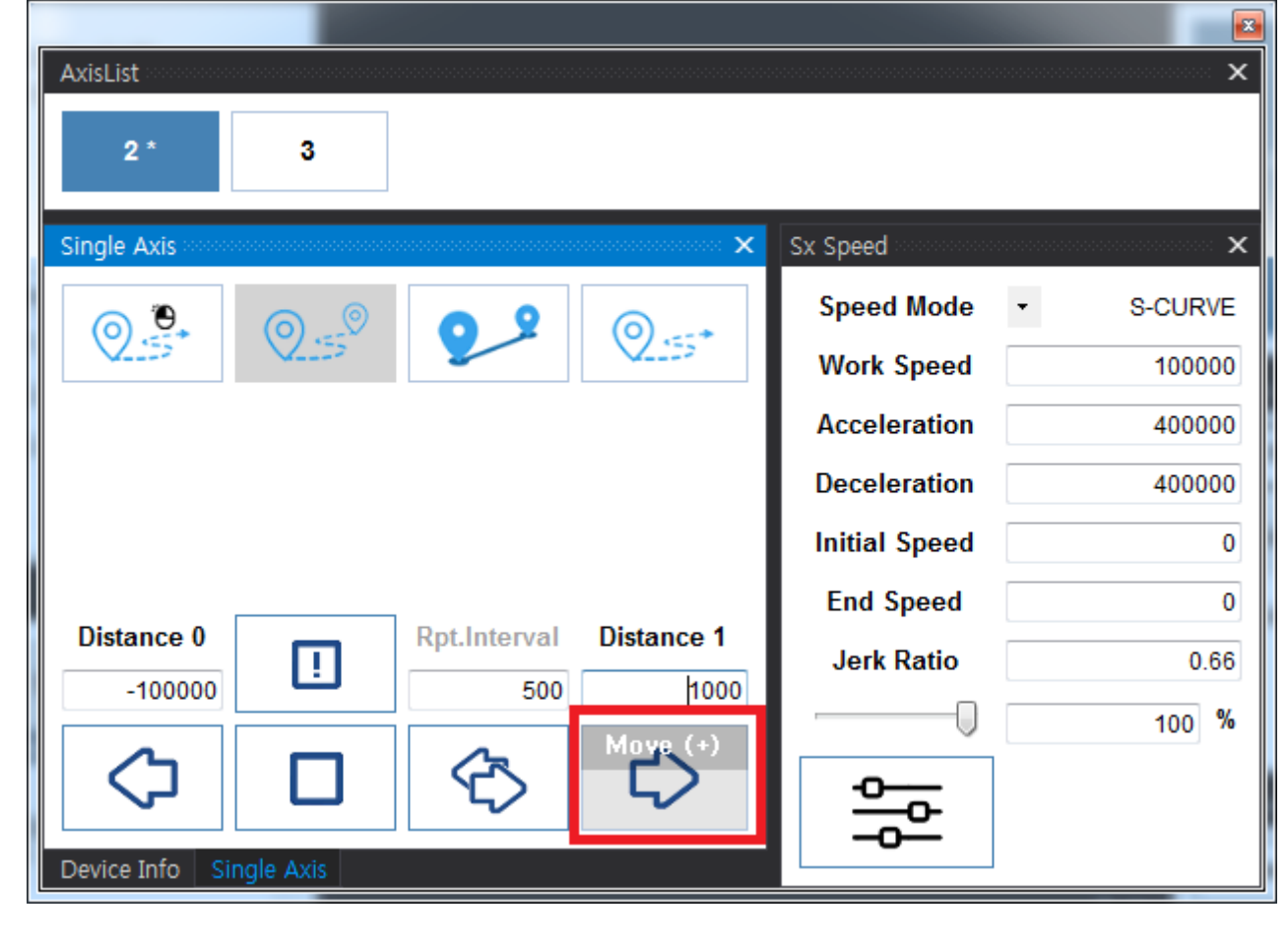

- Position Monitor Command Position Feedback Position
- **[Position Monitor](http://comizoa.co.kr/info/comiide:monitor:positionmonitor:position_intro)**

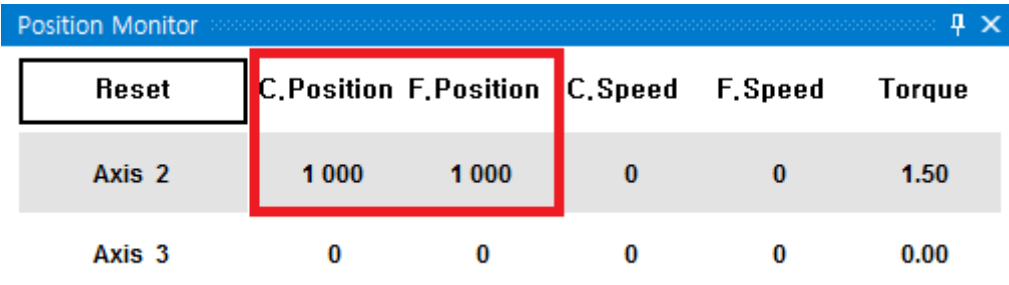

- 
- Teedback Position experience and the Second Eventual Association experience and the Second Association experience and the Second Association experience and the Second Association experience and the Second Association ex Motor 분해능에 따라, 이송이 이루어졌으나 육안으로 확인하기 힘든 경우가 있습니다. [2\)](#page--1-0)

<span id="page-10-0"></span>**이송이 제대로 이루어지지 않았다면, 플랫폼에 따라 Trouble Shooting을 참조하시기 바랍니다 [EtherCAT TroubleShooting](http://comizoa.co.kr/info/platform:ethercat:4_troubleshooting:start) [PCI\\_Pulse TroubleShooting](http://comizoa.co.kr/info/platform:pulse:troubleshooting:start)**

- **[NEMO TroubleShooting](http://comizoa.co.kr/info/platform:nemo:troubleshooting)**
- [1\)](#page--1-0) [2\)](#page--1-0)

From: <http://comizoa.co.kr/info/> - **-**

Permanent link: **[http://comizoa.co.kr/info/application:comiide:25\\_begin:10\\_test\\_motion](http://comizoa.co.kr/info/application:comiide:25_begin:10_test_motion)**

만약 속안으로 추산이 힘들다면, 이송 거리를 들어가는 것이 힘들다면서 다시 테스트 하시기 바랍니다.

Last update: **2020/12/11 20:58**